### **Blackboard LEARN**

## Blackboard Learn™ 9.1 Q2 2018 **Release highlights**

The Q2 2018 release for Blackboard Learn 9.1 (the Original experience for managed and self-hosted institutions) delivers many new features and enhancements that significantly improve:

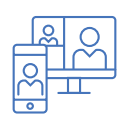

User experience including engagement, mobility and accessibility

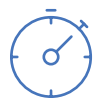

Efficiency and ease of use

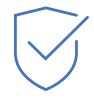

Assessment and grading

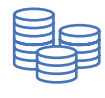

Quality and infrastructure

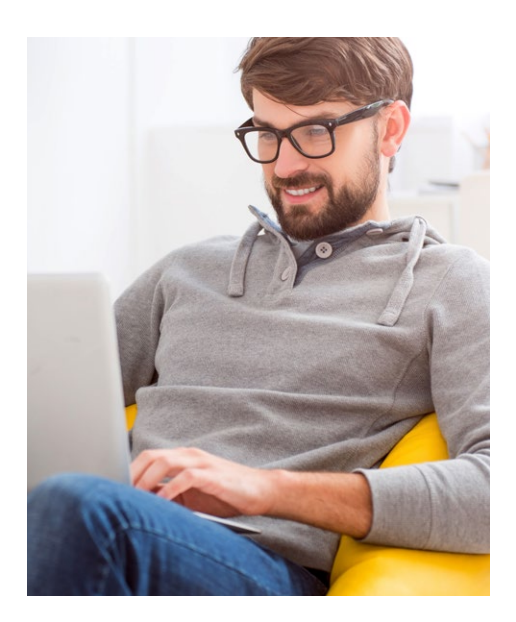

**By upgrading to the Q2 2018 release of Learn, your institution will benefit from an environment that is easier to use, more responsive on mobile devices, and more powerful – which means happier, more successful educators and students.** 

#### **User Experience**

Record audio and video feedback for students – Instructors and graders can increase student engagement by creating personalized audio or video feedback recordings by clicking on the microphone icon in the Content Editor. Students can easily access the recording without the need of a browser plug-in. This feedback functionality

is supported in the following areas: Assignment, Test, graded Discussion, graded Wiki, graded Blog, graded Journal, and within a manual grade column. Recordings are stored in the cloud and do not utilize hosting storage allocation or local storage.

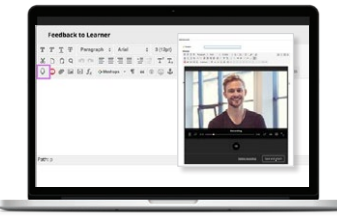

Brand color configuration – To align more closely with your institution's brand, brand configuration options are now supported when using the Learn 2016 theme. This includes brand color configuration, system color palettes, and navigation settings such as tab placement and frame height.

Course menu color support – Course colors can now be customized. Instructors and course designers can configure the course colors in the course control panel when using the Learn 2016 theme. The course menu will present in these colors in both desktop and mobile web browsers.

Greater responsiveness on mobile devices – Instructors and students alike will enjoy an improved mobile experience. Tests and the Learning Modules tool are now optimized for web browsers on mobile devices when using the Learn 2016 theme. In the Learning Modules tool, the table of contents will always be pinned to the bottom of the page and can be expanded or collapsed. In Tests, additional question types have been optimized for mobile use.

#### **Efficiency**

Cloud storage integration – Instructors can upload documents from their preferred cloud storage accounts – including OneDrive, Google Drive and

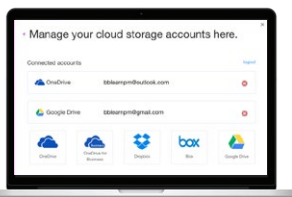

Dropbox – directly into their course when authoring content items or creating assignments. Students can do the same when uploading assignments.

Learning Tools Interoperability (LTI) names and roles provisioning service – This LTI service allows tools to request the course roster in order to create better end user experiences. For example, an assessment tool might request the roster to present instructors with grading progress information by showing students who have and have not submitted; or an interactive tool might allow creating groups of students from roster information.

LTI system tool updates – A new system placement type allows a tool to be added to the Tools panel that can appear in the My Institution or other module tab. This allows for integrating tools that might be accessed outside of the course context such as a library system or a media management tool.

#### **Assessment & Grading**

Attendance tracking – Instructors can now easily track attendance. For each class meeting, instructors can mark whether a student is present, late, absent, or excused. The attendance records appear in a single

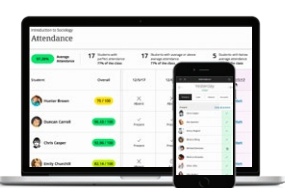

column next to other grades in the gradebook. On the Attendance page, profile pictures appear so instructors can easily identify students.

Grading in Blackboard Instructor App - Instructors can now grade assignments in the Blackboard Instructor

mobile app. They can review assignment submissions and attachments, provide comments and inline annotations, grade with rubrics, and publish grades to students – making this the easiest way to grade on the go.

Grade center enhancements – When using the Learn 2016 theme, instructors will now be able to view full titles of Grade Center columns making it easier to distinguish between similarly-titled items. They can also view as many columns as the size of their window will allow and enter Grade Center full-screen mode to make the most of their desktop experience.

Additional attempts in anonymous grading – To better support anonymized assessment practice, instructors can now grant additional assignment attempts to students as needed while still maintaining the full anonymity of the process.

Clear multiple-choice selection – Students are now able to clear a selection from multiple-choice questions. This feature is beneficial when negative points are associated with incorrect answer choices.

#### **Quality & Infrastructure**

New REST APIs and enhancements – This release includes new REST APIs and enhancements to previously-released web services, including: course roles, system roles, course copy, course tasks/status, LTI configure domains, gradebook attempts, grade schemas, other gradebook improvements and grading periods.

Password reset enhancement – When using Learn's password reset function, the password reset URL sent through email now expires in fifteen minutes for greater security.

Updates to the supported technologies for selfhosted institutions – Including Windows Server/ SQL, Sun Solaris, and Tomcat Java JVM code cache updates.

For more details on the contents of this release, see the Release Notes on **[help.blackboard.com](https://help.blackboard.com/Learn/Administrator/Hosting/Release_Notes)**. Visit the **[Blackboard Community](https://community.blackboard.com/)** site to join other institutions in the **[Upgrade Club](https://community.blackboard.com/thread/5576-upgrade-club-2018)**. Plus, provide your product suggestions and vote on ideas for our upcoming releases in the **[Blackboard Idea](https://community.blackboard.com/community/ideas) Exchange**.

# **Blackboard**